**AutoCAD Crack (LifeTime) Activation Code Free Download For Windows**

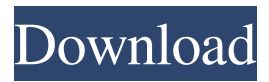

Anatomy of an AutoCAD Crack Project An AutoCAD project, also known as a drawing, is a collection of objects and their relationships that are used to create a twodimensional drawing. A drawing is the smallest unit of model and is used to define the contents of a drawing environment. It contains a set of building blocks called entities that can be associated to form a drawing. Once the entities of a drawing are created and placed

on the screen, they are connected together to make up the drawing. AutoCAD projects usually consist of several entities. Drafting, editing, and proofing are the four main stages of a AutoCAD project. Each stage involves certain tool options that can be selected from a contextual menu on the tool bar. For instance, the drawing zoom, zoom extents, and push, pull, and scale tools are the result of selecting their respective tool options. Drafting. AutoCAD tools in the drafting phase are often used

to define the building blocks of a model (entities), such as lines, arcs, circles, rectangles, polygons, and text. Drawing entities can be arranged and connected together to build a complete drawing (model). Editing. Editing AutoCAD entities is the process of changing the way the entities are arranged. For instance, a line can be lengthened, curved, reversed, copied, merged with another line, colored, deleted, or rotated. The Edit menu allows editing operations to be performed on lines, arcs, circles, polygons,

text, and 3D entities. Proofing. The proofing phase is the process of modifying a drawing. Proofing operations such as smooth, snap, and draft enable adjustments to be made to the drawing. Reuse. Autodesk has a strategic objective of increasing the reuse of designs in industry. This is one of the reasons why designers use the reentrant drawing feature of AutoCAD. Re-entrant drawing refers to the ability to easily reuse components of a drawing or parts of a model. An example of re-

## entrant drawing is adding more drawing components to an existing drawing instead of creating a new drawing or model. Interactive, highresolution drawing. In addition to the standard drawing toolbox, AutoCAD provides tools such as the extents tool, editing tools, the line tool, the arc tool, the dimension tool, the constraint tool, and the 3D modeling tool. Other standard tools

**AutoCAD [April-2022]**

iPad & iPhone apps AutoCAD has iPad and iPhone apps available. Features The user interface for AutoCAD is the same for all platforms. There are several types of application for AutoCAD. These include the following: Standard application A traditional AutoCAD application with a rich set of features. Standard applications include AutoCAD LT for technical users, AutoCAD Architecture for the architectural and interior design field and AutoCAD Civil 3D for the Civil engineering design field.

There are also standard applications for specific use cases such as CAD CAM, blueprint, GIS and Surface modelling. Productivity application Productivity applications provide reduced functionality and a simplified user interface for easy navigation. A productivity application can also provide a different workflow to a standard application. This can be used to provide more complex functionality such as animation and CAD CAM. Productivity

applications include AutoCAD LT for non-technical users, AutoCAD LT for non-technical users and AutoCAD Architecture. Integrated applications AutoCAD integrated applications are fully supported by AutoCAD and are not standalone applications. Integrations include: CAM – AutoCAD Architecture AEC – AutoCAD Architecture and AutoCAD Electrical Plan – AutoCAD Civil 3D AN – AutoCAD Next See also Comparison of CAD editors for CAE Comparison of CAD editors

References External links Category:Computer-aided design software Category:Computer-aided design software for Windows Category:AutoDeskWhile most of us are content with a few major events sprinkled throughout the year, for my way of thinking, it's good to celebrate birthdays, retirements, promotions, promotions and promotions, and more promotions. Every single one of these occasions is an achievement in its own right, and for that I sincerely applaud. In the

months to come, I'll be sharing some of my favorite recipes from the last year, and next week will feature some more favorites. You know I'm a firm believer that you should celebrate your successes as much as your struggles, so here's to all of you. Looking for some inspiration for your next celebration? Keep reading! And don't forget to tag @KellyRecipes on Instagram and use the hashtag #My2017Celebrations.Hi, Hi, I have now my 13 yr. old German Shepherd a1d647c40b

You have to be logged in with an active Autodesk account. If you are not yet signed in, you will be prompted to sign in with your Autodesk account. 3. Autodesk Pro Architect Go to Autodesk and activate the product: Autodesk Pro Architect Click Autodesk Architect or Autodesk Architect Pro Note that you can use Autodesk Architect for both Autodesk AutoCAD LT and Autodesk AutoCAD. Download

the Autocad Note: Follow the steps in the link below to download the latest Autocad. Autocad 2016 Note: There are two versions of Autocad available: The standard version is no longer available. The latest version is available. Once you have downloaded the application, you will have to install it: First, open the installer. Go to the Autocad folder. Open the Autocad program. Right-click on the Autocad program, and select Install. The installer will create a new folder in the

Windows\System32 folder. This is the folder where the Autocad program will be located. Then launch Autocad. 2. Install Autocad The Autocad installer includes both an Autocad for PC and Autocad for MAC version. First, install the Autocad for PC Go to the Autocad folder Open Autocad Go to the Autocad folder Right-click on the Autocad program Select Install Follow the onscreen instructions. Then, open the Autocad for MAC program Click on the Autocad program Go to the Autocad folder

## Right-click on the Autocad program Select Install Then, launch Autocad Note: the Autocad for MAC program is a.dmg file. Open the Autocad for MAC program On the "Autocad" window, select "Install" The Autocad installer will open the install wizard. Follow the

onscreen instructions. When the installation is complete, the Autocad program is ready to be used. Note: After installing Autocad, the Autocad program will be found in the "Applications" folder. This is the location where

What's new in AutoCAD 2019 AutoCAD 2019 brings a rich set of tools and features to your engineering, architecture, and construction design projects. In this blog, we'll highlight some of the most popular AutoCAD 2019 features, such as the new template system, DWG2PDF Export, and extensible text and tables. Templates: A big change in AutoCAD 2019 is the new Template System. Templates are

like sheets in a construction design book that save your projects and styles for reuse. Templates can be shared and re-used across your entire design organization, or you can share just a part of the template to share only the styles and tools you need with a specific audience. Templates are also completely independent of your drawing and text styles. Design Controllers: Design Controllers are contextual commands that can be used to create a range of commands by choosing a specific

tool, workplane, or drawing view. Design Controllers make it easy to see only what you need without having to constantly close and reopen your drawing. Where Things Are: The Where Things Are feature is a new way to show you where every item in your drawing is. Simply search for an item and you'll see a tooltip that helps you select that item in the drawing. You can even search for a specific reference point in the drawing and see what objects are nearby. New printing and print preview features:

Save the time to print your drawings using the new print dialog. New multi-screen printing features: New printing features include the ability to print several pages of your drawing to an A4-sized sheet, and change your paper size on the fly. New options for DWG2PDF Export: Simplify and standardize your export for the DWG2PDF Export. Modeling and production features: Extensible text and tables: Get a new, easy way to add text and tables to your drawings by moving them outside

of your text and tables layers. If you need to do this, you can easily adjust their layers to move them back to the correct layer. Design the "everything": Use the Design Toolbox to pull everything you might need for your design, and automatically organize them into a Library. You can quickly switch to the Library to insert and interact with any of those tools. New handling of "non-physical" blocks: The non-physical blocks,

## NVIDIA Geforce GTX 460 or greater Intel Core i3 or greater Intel Core 2 Duo or greater Microsoft Windows 7, Windows 8 or greater 4 GB of RAM 25 GB of free hard drive space 128 MB video card (VGA) Wii U Gamepad Internet access Games for the Wii U Console Nintendo eShop Duck Hunt New Super Mario Bros. U Pikmin 3

Related links: